## Programming in Matlab

Day 1: Basics

## Matlab as a calculator

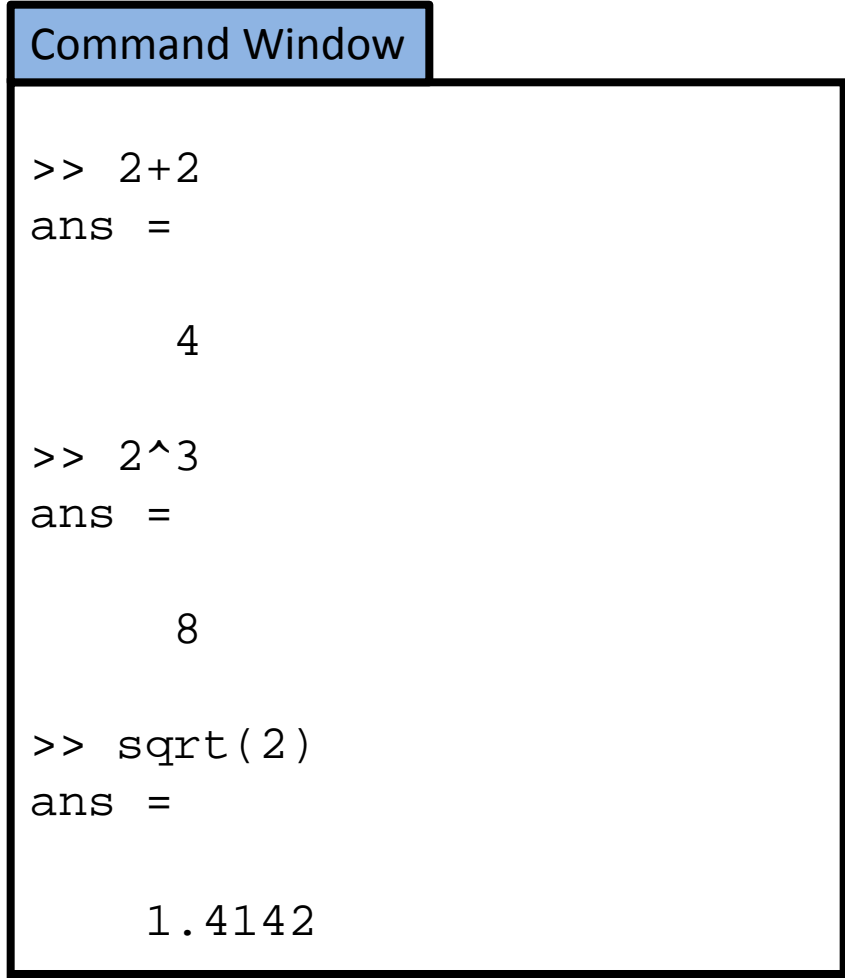

#### **Basic operations**

- $\bullet$  Sum:  $+$
- Difference: -
- Multiplication: \*
- Division: /
- Power: ^
- Square root: sqrt()
- Exponential: exp()
- Logarithm: log()

 $\bullet$  …

### **Useful:** Key ↑ brings back the past.

## Variables

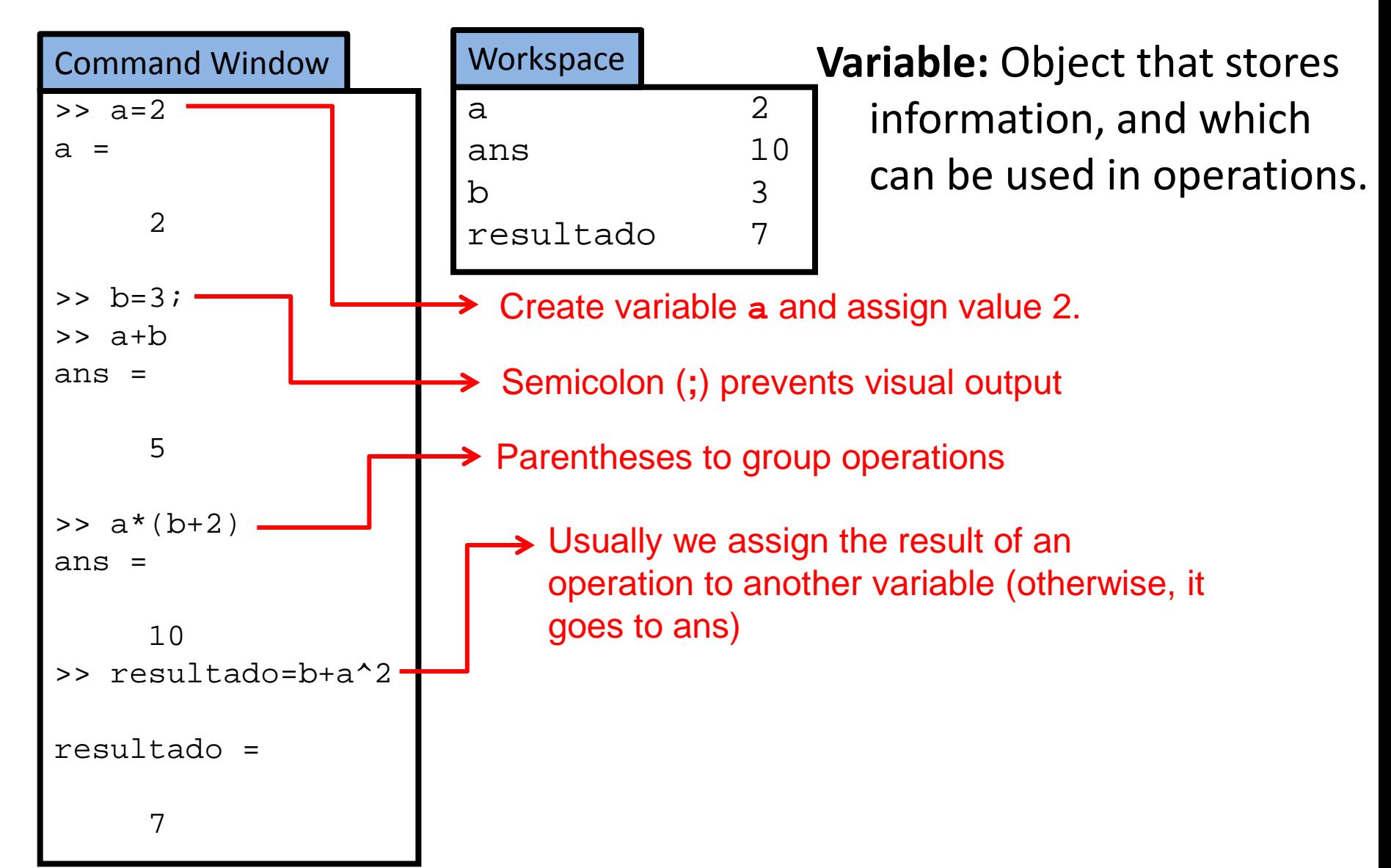

## Variables

- They can have any name, except:
	- Names beginning by numbers.
	- Names with "strange" characters (ñ,ó,?, etc) or reserved characters  $(+,-,*,/,-,$ etc.)
	- Names used for other functions (this is especially dangerous. Matlab will not issue an error, but the function whose name you have used will not work until the variable is deleted).
- Valid names:
	- a
	- chopo
	- Gr17
	- a7jD28r14
- Non-valid names:
	- 1gatito (starts by a number)
	- a+b (includes character "+", reserved for summation).
- Not recommended:
	- disp (it is the name of a function)
	- To check if a name is used by a Matlab function, just type it in Command Window. If matlab says

??? Undefined function or variable 'nombre'.

Then you can use it.

- Matlab distinguishes between upper-case and lower-case characters
	- Variable gatito is NOT the same as variable Gatito.

## Variables

- Basic types
	- Text (also known as Characters). It goes between apostrophes. Example: 'Hola' is text. Hola (without apostrophes) is understood by Matlab as the name of a variable or a function
	- Numbers.
- Definition of variables

Variables are created the first time they are defined. If the variable already exists, it is overwritten.

```
Examples: \Rightarrow a = 17a = 17
      \Rightarrow b = 'Hola'
      h =Hola
      \gg c = a
      c = 17
      >> b=14b =14
```
#### Problem: **Calculotes**

## Self-referent variable operations

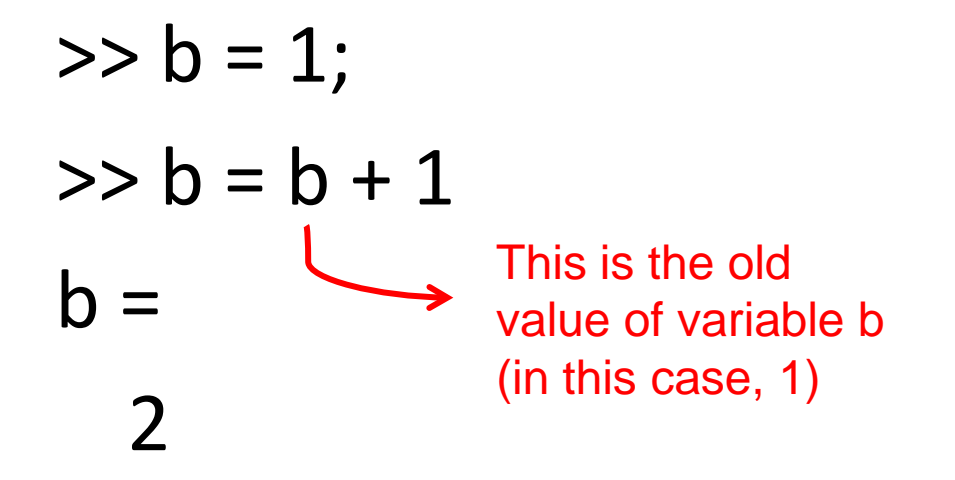

## save, load, clear

#### • Delete variables

To delete ALL variables:

>> clear

To delete only some variables:

>> clear pepito juanito

Only deletes variables pepito and juanito

• Save and load variables

To save ALL variables to a file called nombrearchivo.mat:

>> save nombrearchivo

To save only some variables:

>> save nombrearchivo pepito juanito

To load the variables stored in file nombrearchivo.mat:

>> load nombrearchivo

### The first program of any programmer

>> disp('iHola, mundo!')

# **Scripts**

>> edit name\_of\_program

- Any instruction in the script will be executed as if it had been typed in the Command Window.
- Comments: Matlab ignores anything that follows the symbol %. Example:

b=7; % Matlab will assign the value 7 to variable b, and will not read this sentence.

# Execution of scripts

• Once it has been saved, the script is executed by typing its name in the Command Window.

# BUT NOTE:

- Matlab will only look for programs in a few directories. If your script is not in one of those directories, Matlab will not be able to find it. These folders are:
	- Current directory: Indicated at the top of Matlab's window.
	- Matlab's path: It is a list of directories where Matlab always looks for programs. You can **add a new directory to the path** in the menu File $\rightarrow$ Set path...

## Matlab's help...

- ...is wonderful.
- As well as error messages (although we all hate them).

## if

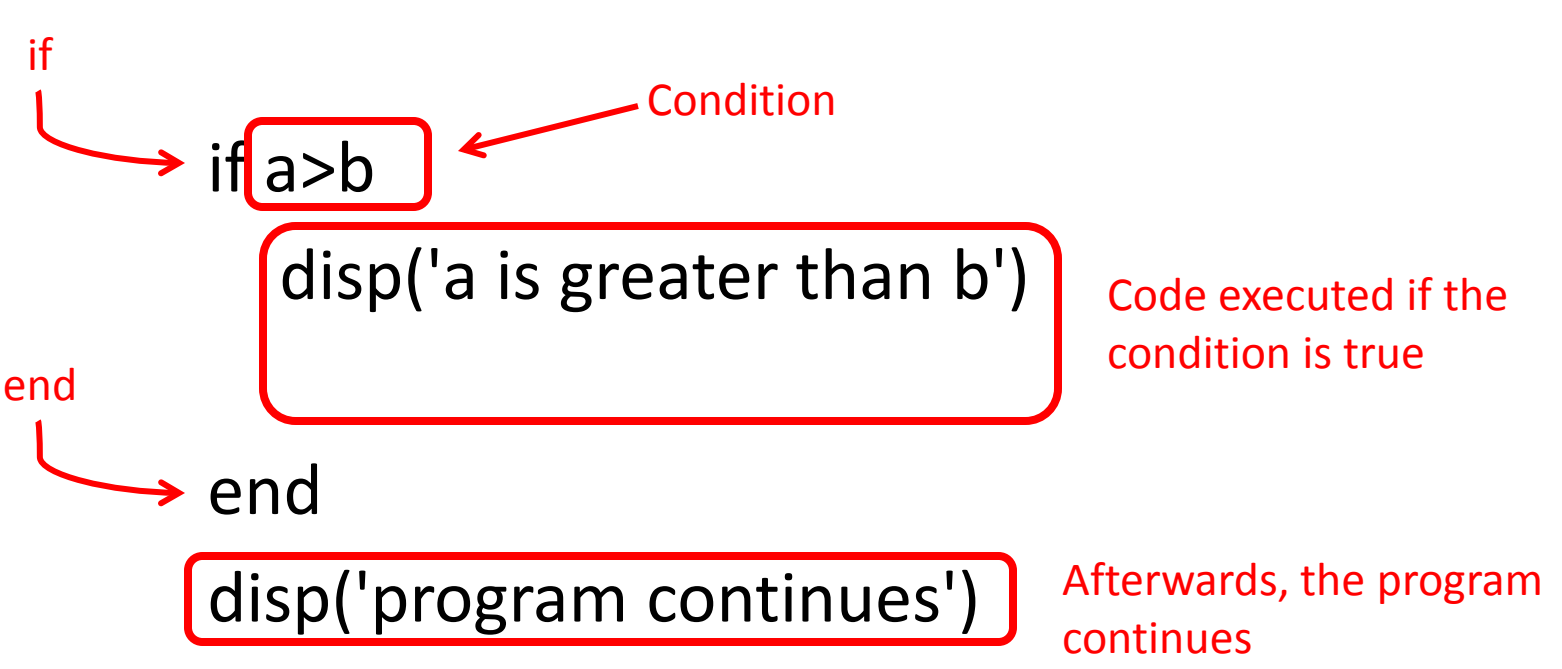

Main types of conditions:

- $a == b \rightarrow a$  equal to b (with two equal signs)
- $a^{\sim}$ =b  $\rightarrow$  a different than b (symbol  $\sim$  is typed with AltGr+4)
- $a>=b \rightarrow a$  greater or equal than b
- $a$   $\leq b$   $\rightarrow$  a less or equal than b
- $a$ >b  $\rightarrow$  a greater than b
- $a$ <br/>b  $\rightarrow$  a less than b

The comparison may involve variables or numbers (for example,  $a == 1$ 

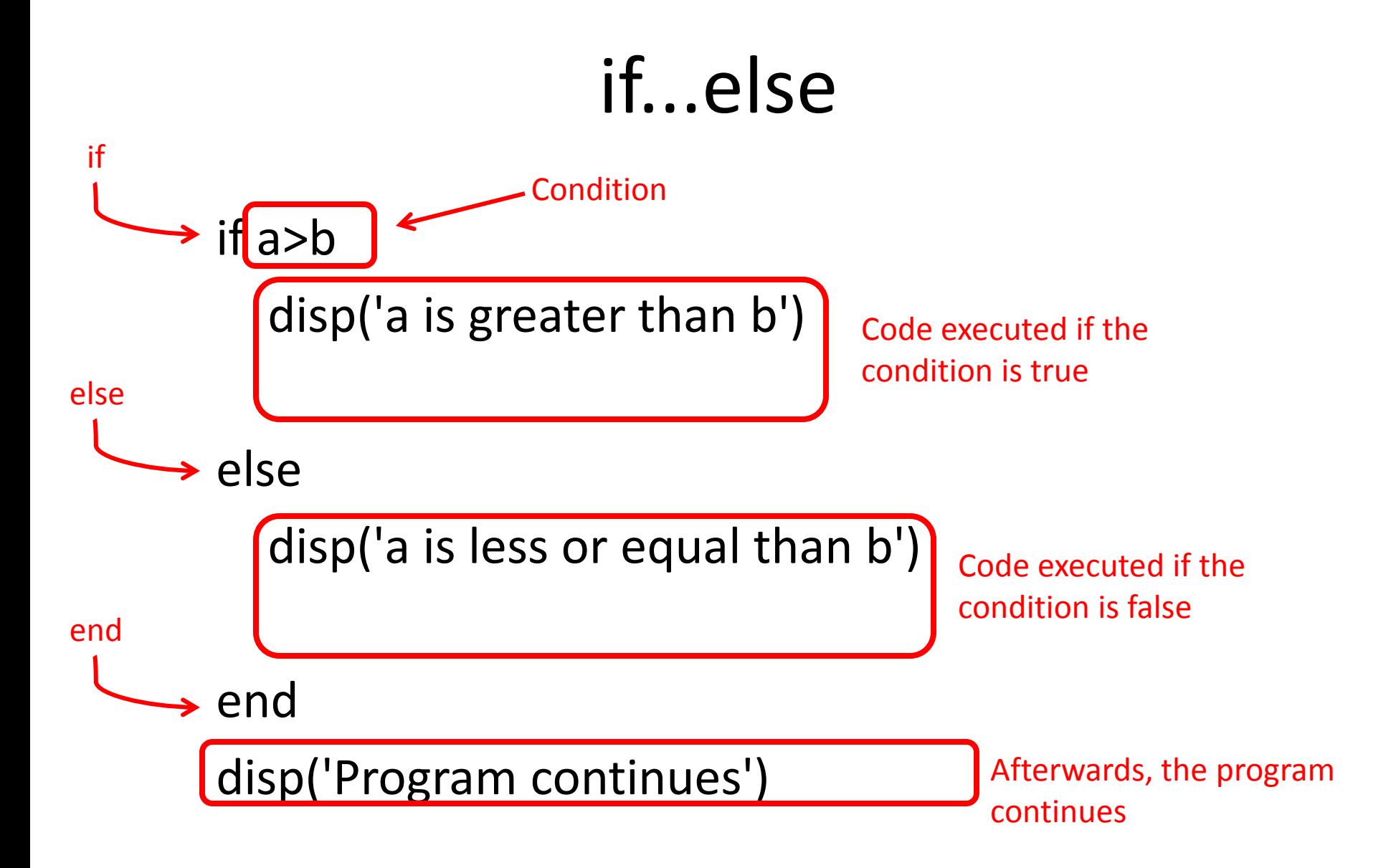

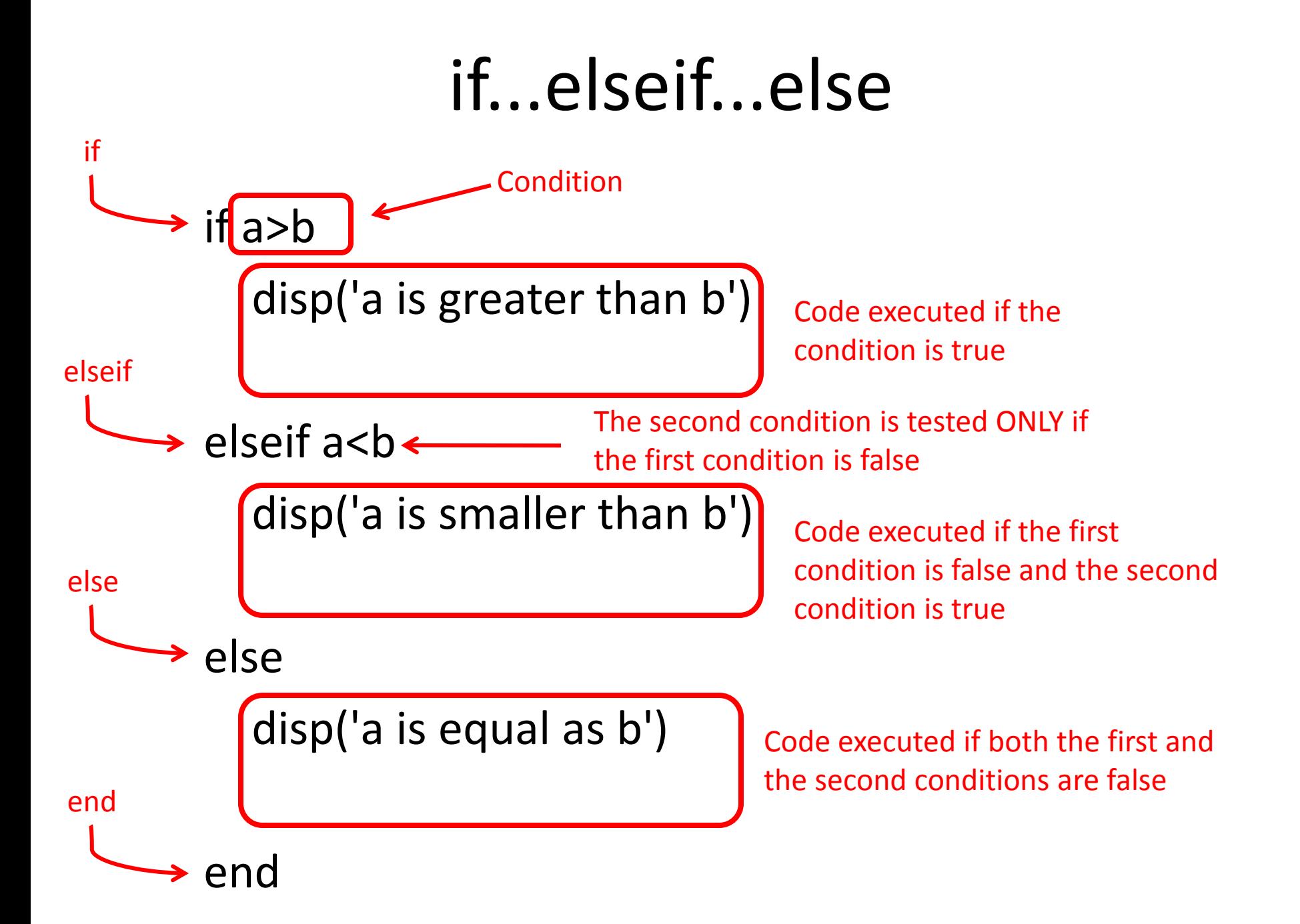

## The for loop

### **Loop:** Set of instructions that are repeated several times.

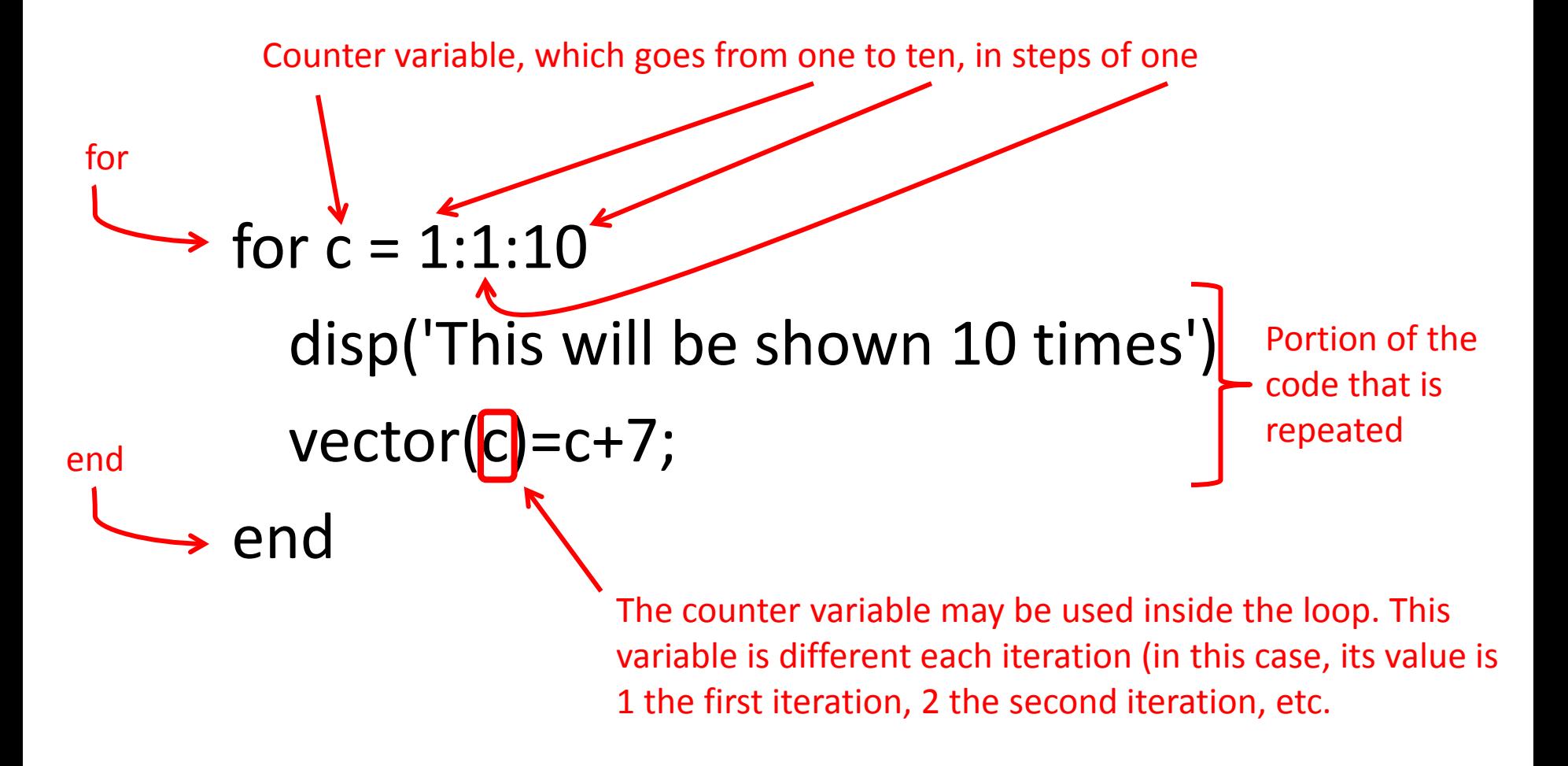